# PANASONIC KX-TGP500 & KX-TPA50 CORDLESS PHONE

## Get to know your phone

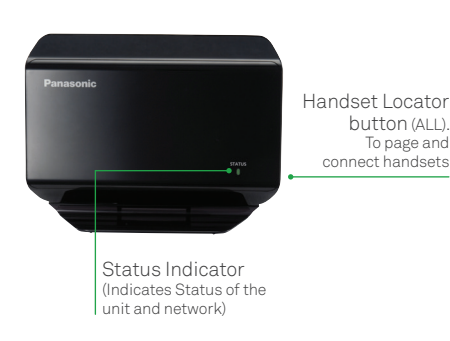

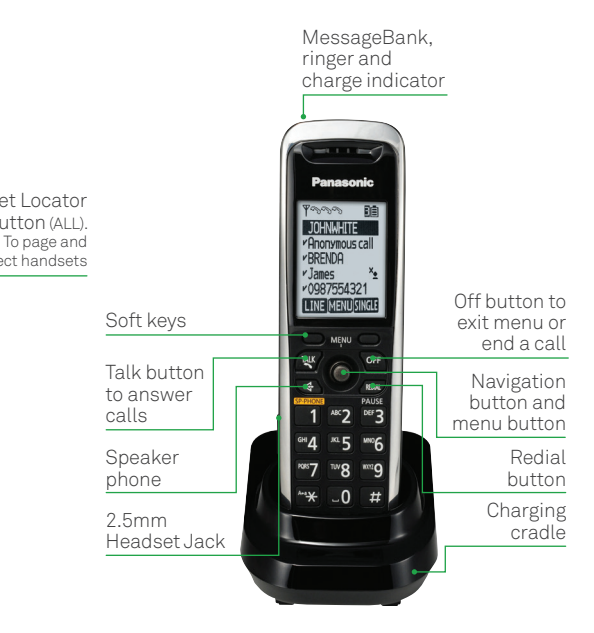

## **Set up MessageBank®**

- Dial 101 and follow the prompts to set up your voicemail greetings, etc.
- To listen to your messages enter 101 and follow the prompts to listen to your messages.

The Message Light will flash red if there are new messages.

#### **Set up Phone Directory and save contacts**

Each handset has its own phone directory and will need to be set up individually.

A phone directory can be created on the phone directly. You can import and export contacts from your PC using KX-TGP-500 web portal. Refer to your user guide for more details.

• To save a number in the directory press the MENU soft key and scroll to select the phonebook icon.

- Press the ADD soft key.
- Use the keypad to enter the contact's number and press OK.
- Press SELECT to create a distinctive ringtone for the contact or press SAVE to save the contact.
- Repeat the steps above to add another contact or press OFF button to exit.

## **Transfer calls (Blind or Supervised)**

Transfer a call to another handset (with the same phone number)

#### **To blind transfer (transfer without announcing the call prior to transfer)**

- Press MENU during a call.
- Select  $\cdot$ ) Intercom to display all the Panasonic KX series handsets.
- Scroll and select the other party's handset.
- Press the CALL soft key.
- Press OFF when the party's phone rings to complete the transfer.

#### **To supervise transfer (transfer with consultation to another party)**

- Press MENU during a call.
- Select  $\cdot$ ) Intercom to display all the Panasonic KX series handsets.
- Scroll and select the other party's handset.
- Press the CALL soft key.
- Wait till the other party answers the call and announce the call.
- Press OFF to complete transfer.

#### **Transfer a call to another handset (with a different phone number)**

To blind transfer (transfer without announcing the call prior to transfer)

- Press MENU during a call.
- Scroll down to Blind Transfer and press SELECT.
- Enter the other party's phone number to complete blind transfer.
- Press OFF to complete transfer.

#### **To supervise transfer (transfer with consultation to another party)**

- Press MENU during a call.
- Scroll down to Transfer and press SELECT.
- Enter the other party's phone number and press CALL.
- To complete the transfer press TRANS.

## **Hold calls**

- To put an active call on hold press the HOLD soft key, 'Line on hold' will display on the screen.
- To resume the call from hold press the HOLD soft key again.

## **Conference calls**

- To create a conference call while on active call press the MENU soft key.
- Scroll down to **Conference** and press SELECT.
- Wait for the continuous dial tone and enter the new party's number. That handset will automatically dial.
- When the new party answers the call press the CONF soft key to connect all parties.
- If the new party does not answer, press CANCEL twice to return to the active call.

## **Call Forwarding and Call Waiting**

There are 3 Call Forwarding options which can be set from your handset: Call Forward-Always, Call Forward-No Answer and Call Forward-Busy.

#### **Call Forward-Always**

- 1. Pick up handset and enter the assigned  $\c{code}(\hat{\mathbf{x}})(\widehat{\mathbf{z}})$  and press the **CALL** button.
- 2. You'll be prompted to enter the phone number to which calls will be forwarded.
- 3. Hang up handset. Call Forward-Always is now activated.

To deactivate, repeat these steps using the code  $\left(\star\right)$  (7) (3).

#### **Call Forward-Busy**

• Follow the Call Forwarding instructions above but use code  $\left(\frac{1}{2}\right)$  (0) to turn it on, and  $code(\ast)$  (9) (1) to turn it off.

#### **Call Forward-No answer**

• Follow the Call Forwarding instructions above but use  $\c{code}(\mathcal{F})(9)(2)$  to turn it on, and code  $\left(\frac{1}{2}\right)$  (3) to turn it off.

#### **Call Waiting**

- Lift the telephone handset and enter the assigned code  $\left(\star\right)$  (4) 3. The Call Waiting feature is now turned on.
- To turn it off, repeat these steps using the code  $\left(\frac{4}{4}\right)\left(\frac{2}{3}\right)$ .